# **Руководство пользователя**

**Midiplus Routist RS OTG USB-аудиоинтерфейс**

# **MiDiPLUS**

### **Введение**

Благодарим вас за выбор аудиоинтерфейса Routist RS. Routist RS — это USB-аудиоинтерфейс 2x2 с великолепными световыми эффектами. Вы можете подавать фантомное питание 48V на конденсаторный микрофон, питаясь только от шины USB.

Вы можете подключиться к мобильному телефону через встроенный порт OTG, что обеспечит более быструю и удобную прямую трансляцию с высоким разрешением 24 бит/96 к $\Gamma$ II.

Аудиоинтерфейс поддерживает ASIO-драйвер Windows с малой задержкой, а на macOS готов работать сразу без необходимости установки каких-либо драйверов.

Перед началом использования прочтите это руководство, чтобы быстро понять основные функции Routist RS.

#### **Особенности**

- 2 входа/2 выхода USB аудиоинтерфейс
- Поддержка разрешения звука 24 бит/96 кГц
- 1 комбинированный вход XLR/TRS и 1 вход TRS для подключения микрофона, устройства линейного уровня, инструментов, гитары или баса
- $\bullet$  Фантомное питание 48V
- Независимая регулировка громкости мониторов и наушников
- Подключайтесь к мобильному телефону через разъем OTG или 3.5 мм
- Двойные выходы для наушников
- Яркие световые эффекты
- Питание от шины USB

#### **Особенности оборудования**

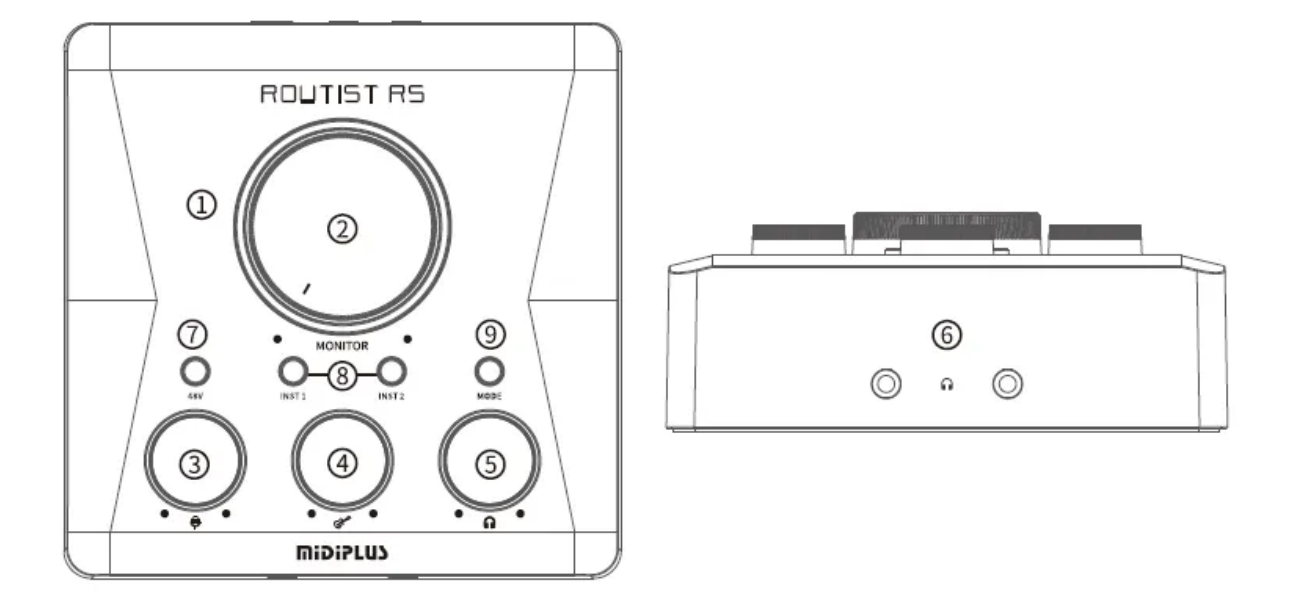

- 1. RGB Light Ring: отображение различных световых эффектов в соответствии с режимом RGB Light Ring.
- 2. Регулятор выходного уровня мониторов
- 3. Регулятор усиления входа 1
- 4. Регулятор усиления входа 2
- 5. Управление наушниками: управление уровнем двойных выходов на наушники.
- 6. Выходы для наушников
- 7. Переключатель 48V: включение/выключение фантомного питания входа XLR 1.
- 8. Переключатель Instrument/Line: переключение входов в режим Hi-Z. ①INST 1: переключить вход 1 в режим Hi-Z ②INST 2: переключить вход 2 в режим Hi-Z
- 9. Переключатель режима: переключение режима светового кольца RGB

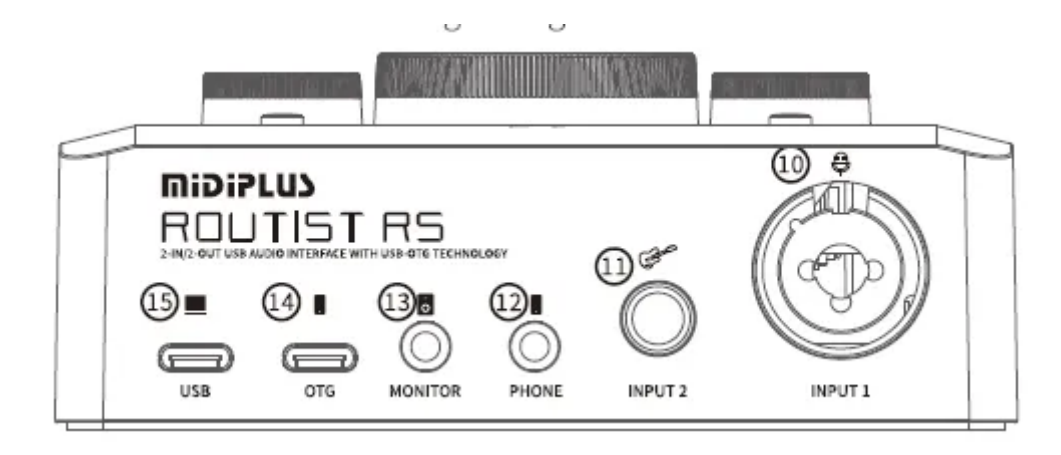

- 10.Вход I: подключите микрофон через XLR, подключите линейное устройство или инструмент (гитары или басы) через разъем TRS.
- 11.Вход 2: подключите устройство линейного уровня или инструменты (гитару или бас).
- 12.Телефон: подключение к разъему для гарнитуры мобильного телефона для передачи аналоговых аудиосигналов.
- 13.Мониторы: подключение к активным динамикам для контроля выходного сигнала.
- 14.Порт OTG: подключение к мобильному телефону для передачи цифровых аудиосигналов.
- 15.Порт USB: подключение к компьютеру для передачи данных и питания.

#### **Начало работы**

#### 1. Подключение

Подключите Routist RS к компьютеру с помощью прилагаемого кабеля USB A — USB C, при этом загорится светодиодный индикатор состояния USB на Routist RS.

#### 2. Установка

Windows: перейдите по ссылке <http://www.midiplus.com/support.aspx?id=l>, загрузите и установите последнюю версию драйвера. macOS: никаких драйверов устанавливать не нужно.

3. Установка звукового устройства по умолчанию Windows: перейдите в «Настройки»> «Система»> «Звук», а затем выберите Routist RS в качестве устройства для ввода и вывода.

MacOS: перейдите в «Системные настройки»> «Звук», а затем выберите Routist RS в качестве устройства ввода и вывода.

### **Пример Подключения**

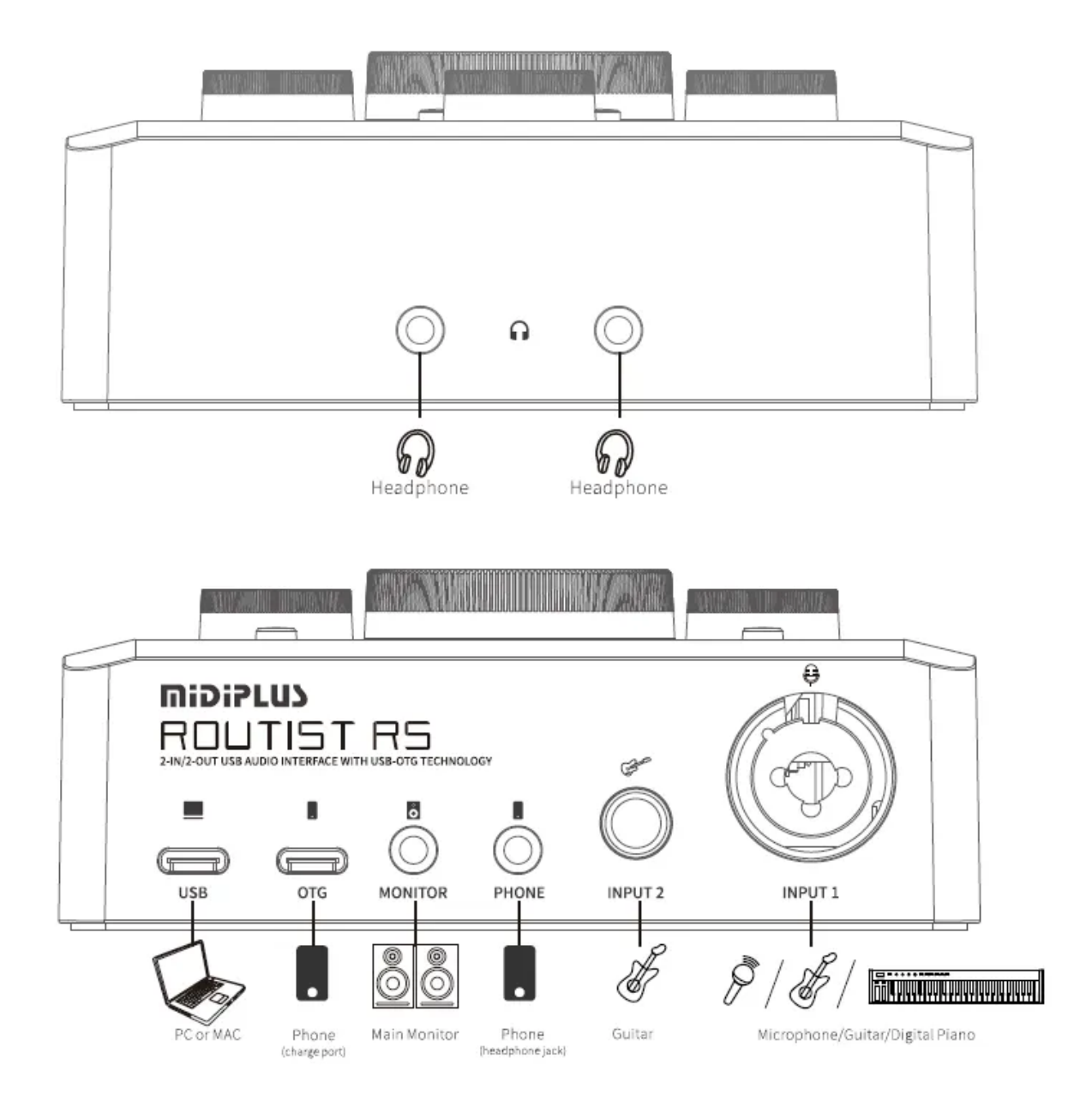

## **Технические характеристики:**

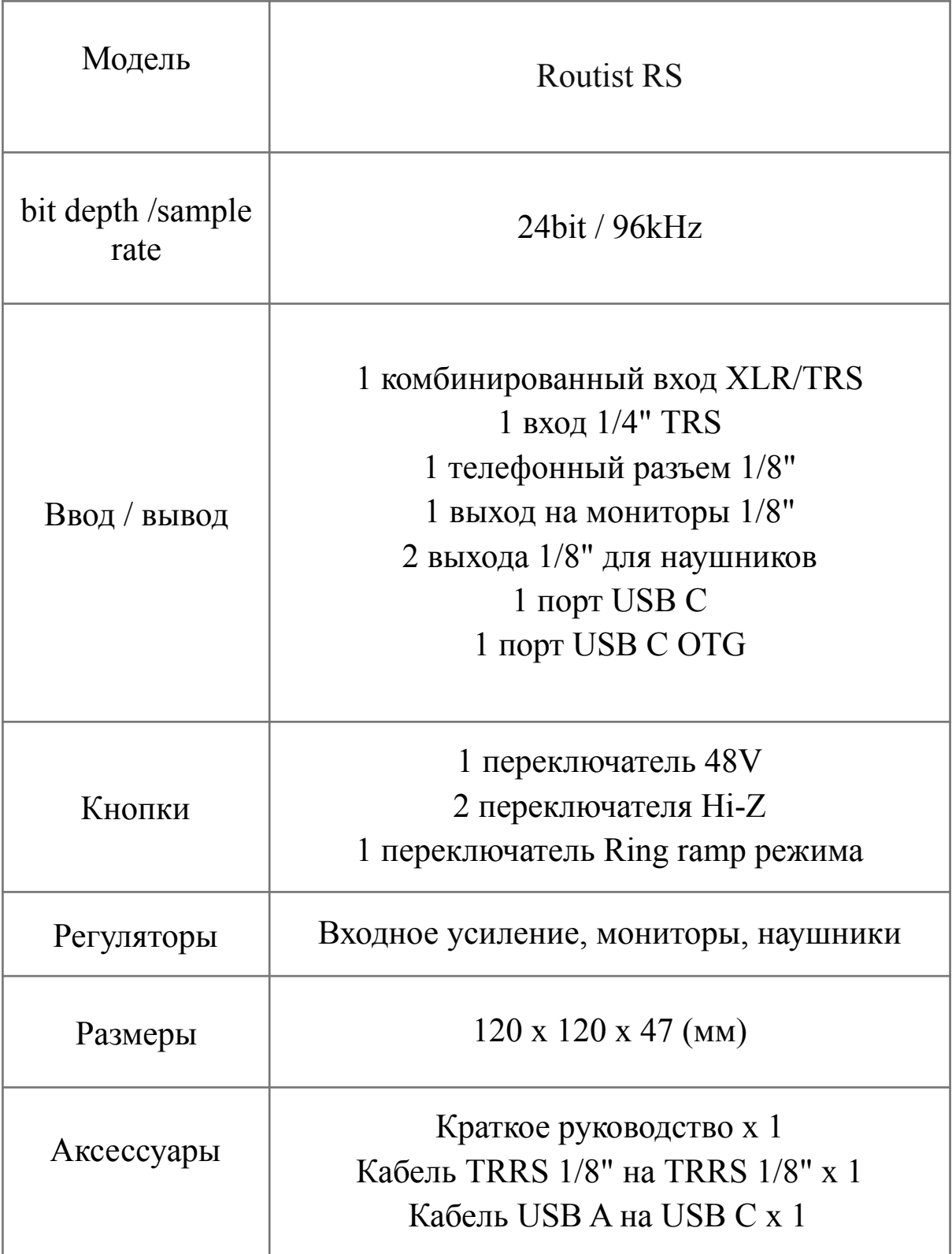